1 *Publicaciones Técnicas Instituto de Astronomía [pubtecia@astro.unam.mx](mailto:pubtecia@astro.unam.mx) UNAM*

Reporte Técnico RT-2013-01

aceptación: 26-10-2013 recepción: 07-02-2013

1

# **Automatización de la rendija del espectrógrafo Boller & Chivens del OAN.**

F. Murillo, G. Sierra, J.M. Murillo, G. Guisa, B. Martínez, F. Quirós, J.L Ochoa. Instituto de Astronomía. Universidad Nacional Autónoma de México.

Km. 103 Carretera Tijuana-Ensenada, Ensenada, B. C., México.

#### **RESUMEN:**

Este trabajo documenta el diseño mecánico y electrónico desarrollado para automatizar la rendija del espectrógrafo Boller & Chivens del OAN. El nuevo sistema de control electrónico fue diseñado de manera modular y permite el manejo remoto de la rendija y las dos lámparas del espectrógrafo. El diseño del mecanismo

no modifica la estructura del instrumento y considera un esquema de fácil instalación con posibilidad de ser operado manualmente si así se requiere. Para el manejo amigable del sistema se desarrolló una interfaz gráfica en lenguaje de programación TCL-TK y una versión en Python.

### **Contenido**

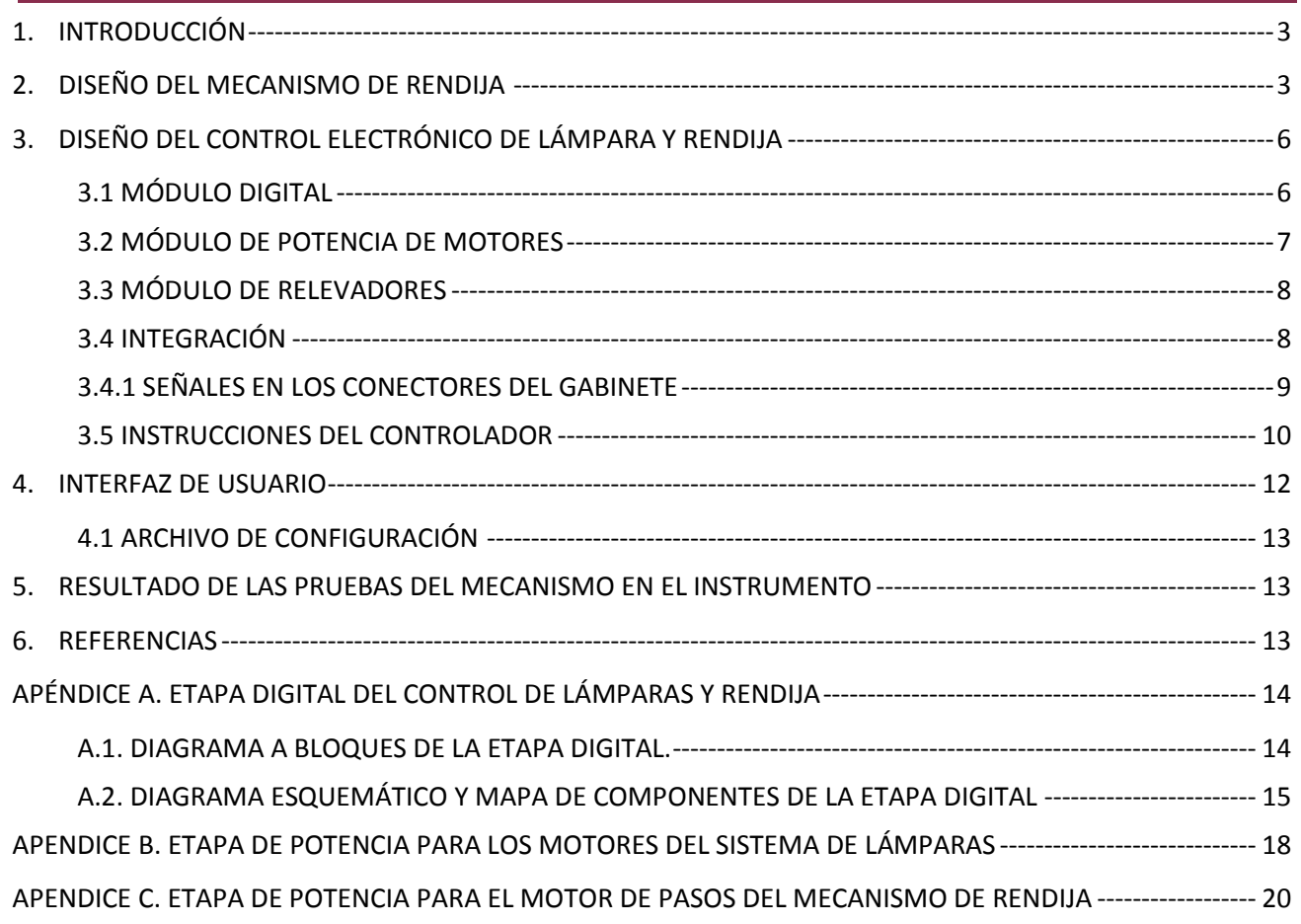

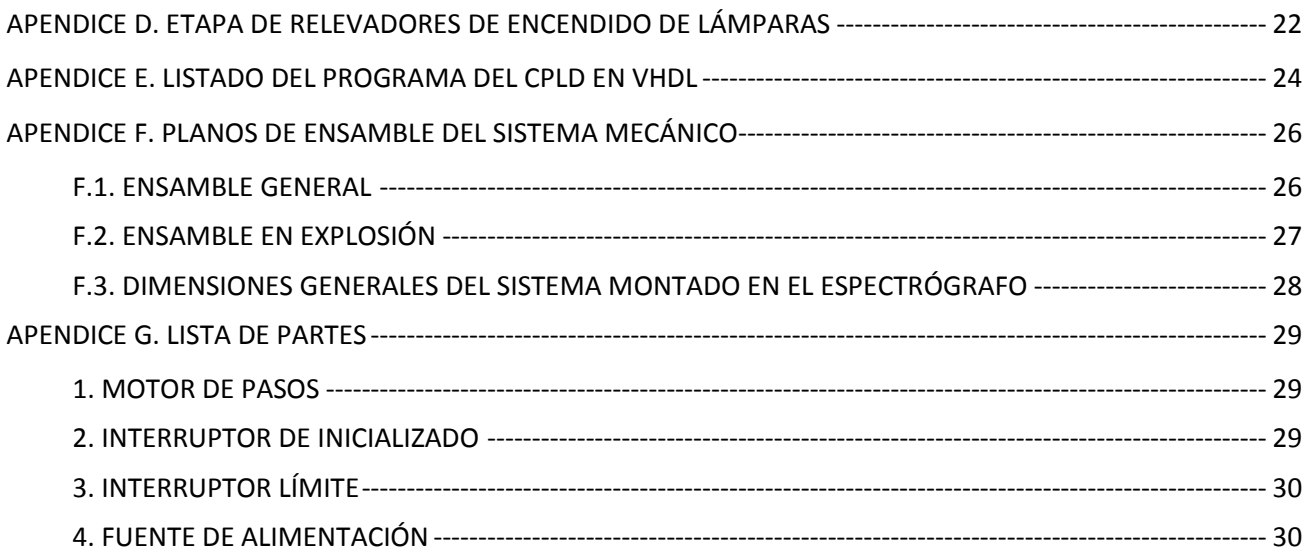

### <span id="page-2-0"></span>1. **INTRODUCCIÓN**

El Boller & Chivens es un espectrógrafo "clásico" de resolución baja e intermedia. Se usa exclusivamente en el telescopio de 2.1 m de diámetro del OAN-SPM. Desde el año 2008 se le han realizado modificaciones para automatizar algunos de sus mecanismos, en este documento se muestra el trabajo realizado para automatizar el mecanismo de rendija.

La rendija del espectrógrafo Boller & Chivens consiste en un par de navajas deslizables que son impulsadas por un micrómetro manual, de tal manera que al girar el micrómetro se abre o cierra la rendija y la lectura del micrómetro indica la apertura de la rendija.

La operación de la rendija se hace de manera manual y es un trabajo que realiza el operador de telescopio, la frecuencia de los movimentos depende del proyecto de observación y varía de dos a diez veces por noche. Por esta razón se decidió automatizar este mecanismo para que el observador pueda ajustar la rendija desde la computadora de usuario.

Para la automatización de la rendija se diseñó un mecanismo que acopla un motor de pasos al micrómetro que mueve la rendija, el mecanismo se sujeta al instrumento con tornillos ya existentes de tal manera que no es necesario perforar ni hacer modificaciones a su estructura. Se pensó en un mecanismo de fácil instalación y que permitiera la operación manual del micrómetro en caso de falla en el sistema automático.

El posicionamiento del micrómetro de rendija se logró implementando un interruptor de inicialización de precisión y se realiza un conteo de pasos para llegar a la posición deseada. Se optó por este esquema de posicionado ya que es sencillo y robusto.

El espectrógrafo también cuenta con un sistema de iluminación que consiste de dos lámparas, las cuales ya fueron automatizadas anteriormente [1]. En este nuevo trabajo, donde el objetivo es la automatización de la rendija, se hizo un nuevo control electrónico para el sistema de lámparas y se le agregó la etapa de control de movimiento de rendija, de tal manera que este nuevo control sustituirá al control de lámparas actual.

En este trabajo se documenta el diseño del mecanismo de rendija y el del control electrónico de rendija y lámparas. Se presentan los diagramas mécanicos y electrónicos así como los resultados de las pruebas en el telescopio. También se presenta el programa de usuario desarrollado en lenguaje de programación TCL-TK y Python.

### <span id="page-2-1"></span>2. **DISEÑO DEL MECANISMO DE RENDIJA**

El diseño mecánico del dispositivo que se implementó para automatizar la apertura de la rendija del espectrógrafo Boller & Chivens, respetó el mecanismo original, con esto, el regresar del modo automático (nuevo) a modo manual (viejo) es muy sencillo. Además, el innovador dispositivo automático se coloca sobre la base del micrómetro usando los mismos tornillos que lo sujetan a la base original y sobre la perilla del micrómetro, por lo que la modificaciones al instrumento fueron nulas, sólo se le instalaron las nuevas monturas y dispositivos.

El mecanismo original funciona girando manualmente un micrómetro que empuja con el husillo las navajas de la rejilla para que éstas se abran. El nuevo mecanismo se divide en 2 partes, una parte fija al instrumento por medio de los mismos tornillos que soportan al micrómetro y la parte giratoria que es la que se monta sobre la perilla del micrómetro.

La parte fija es una estructura de aluminio conformada por aros unidos y postes, que sostiene la tracción del giro, proporcionado por un motor de pasos; también contiene el sistema de inicialización que consta de un "micro-switch", con repetitividad de una micra, que ayuda a la exactitud y resolución del nuevo dispositivo activado por un mecanismo de leva, precargado con resorte.

La parte giratoria del mecanismo consta del tope de la leva mencionada y un sistema de junta universal que absorbe pequeñas desalineaciones angulares entre el micrómetro y el motor. El dispositivo fue diseñado, desarrollado y maquinado en el IA-UNAM sede Ensenada por los integrantes del proyecto. En las siguientes figuras se muestra el innovador mecanismo.

En la *Figura 1* se muestra una foto y un dibujo del mecanismo manual original, donde se muestran los tornillos que sujetan la base original del micrómetro al instrumento, la propia base y el micrómetro. También se muestra las dimensiones generales del dispositivo original.

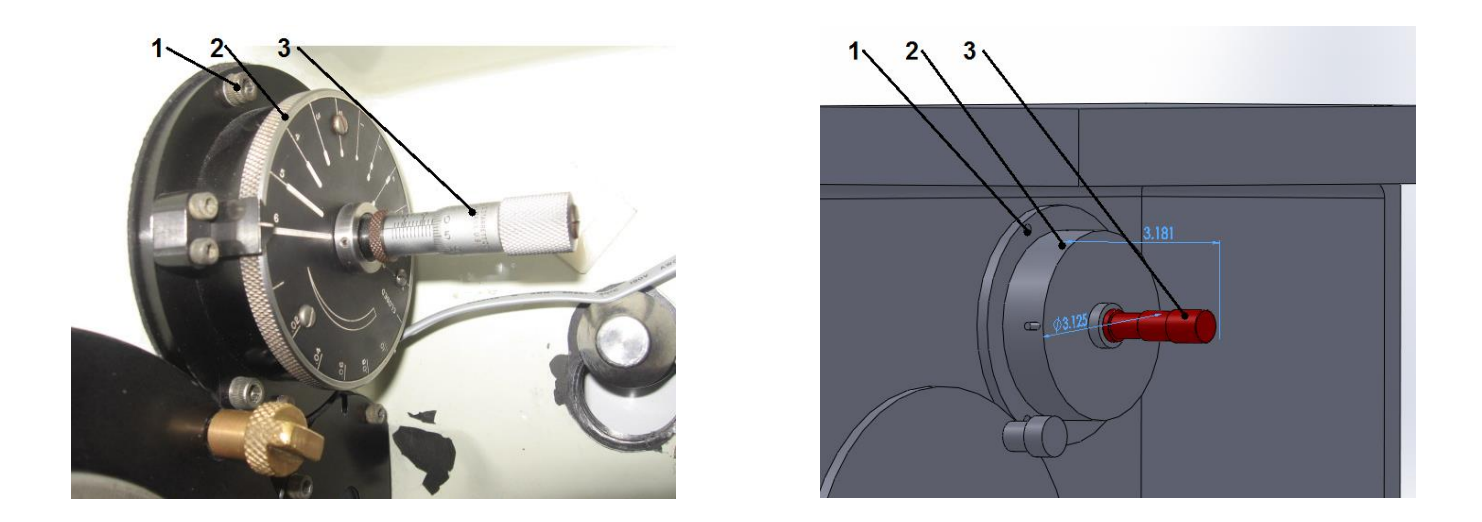

*Figura 1: Foto y dibujo, con dimensiones generales, del mecanismo original manual. 1) Tornillos de la base original del micrómetro, 2) Base original del micrómetro, 3) Micrómetro*

En la *Figura 2* se muestra la parte giratoria montada sobre la perilla del micrómetro con una foto y un dibujo del diseño mecánico. El disco activa el "micro-switch" de alta precisión oprimiendo la leva; el buje que se observa es una parte de la junta universal que absorbe desalineación angular.

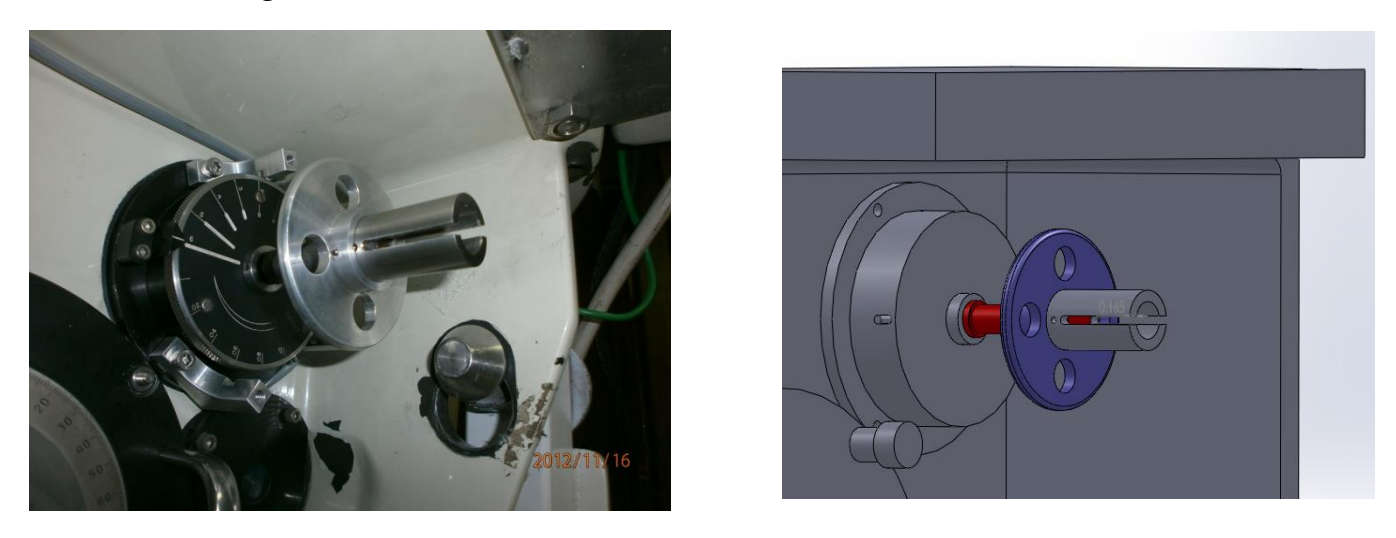

*Figura 2: Foto y dibujo de la parte giratoria montada sobre la perilla del micrómetro de la rendija del espectrógrafo Boller & Chivens.*

El dispositivo instalado en el espectrógrafo Boller & Chivens se puede apreciar en la *Figura 3*, donde se ve la parte fija del mecanismo, señalando el uso de los tornillos originales para sostener la estructura; se muestra la estructura que sostiene la parte fija -que consta de anillos y postes de aluminio unidos por tornillería estándar-; también se advierte la leva que actúa sobre el microswitch de alta precisión -esta leva es de bronce grafiado para reducir la fricción-; asimismo, se indica el motor de pasos que es el impulsor del sistema de tracción.

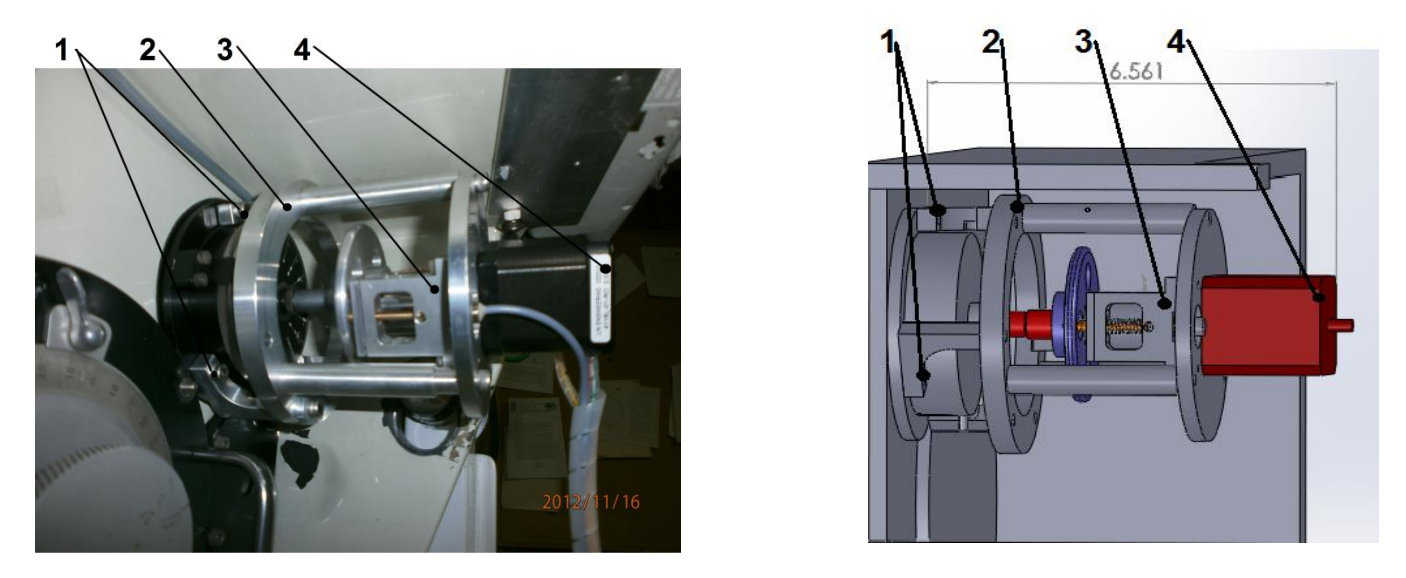

*Figura 3: Foto y dibujo, con dimensiones generales, de la parte fija del mecanismo. 1) Tornillos de la base original del micrómetro que sostiene al nuevo dispositivo, 2) Estructura de aluminio con aros unidos y postes. 3) El sistema de inicialización. 4) El motor del sistema de tracción.*

<span id="page-5-0"></span>En el Apéndice F se muestran los planos de ensamble general, ensamble en explosión y de dimensiones generales, para más detalle.

## 3. **DISEÑO DEL CONTROL ELECTRÓNICO DE LÁMPARA Y RENDIJA**

El diseño del control electrónico es modular, esto es que consiste de varias etapas electrónicas separadas físicamente en diferentes circuitos impresos (ver *Figura 4*). Esto facilita el mantenimiento y actualización del sistema, además puede crecer para motorizar otros mecanismos del instrumento a futuro.

Las etapas que forman el control son las siguientes: Digital, Potencia de motores, y Relevadores. En las siguientes secciones se describe cada una de ellas.

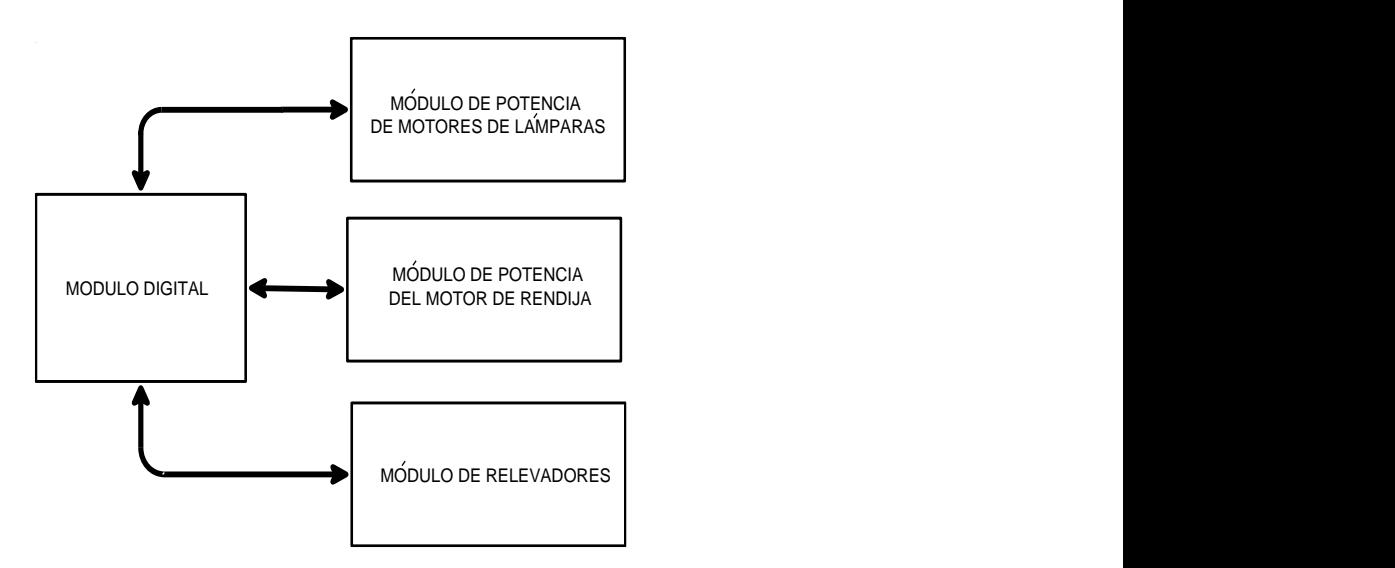

*Figura 4: Diagrama a bloques del control electrónico de lámparas y rendija.*

### <span id="page-5-1"></span>**3.1 MÓDULO DIGITAL**

La etapa digital consiste de un módulo microcontrolador RMC3700 de la compañia Rabbit Semiconductors, montado sobre un circuito impreso junto a un dispositivo lógico programable CPLD modelo CY37064 de la compañía Cypress. El *Diagrama A1* del Apéndice A muestra un diagrama a bloques del circuito lógico que se programó en el CPLD y su interacción con el módulo Rabbit.

Básicamente, en el CPLD se programó un ducto con tres registros de salida LATCH1- LATCH3, dos reforzadores de entrada TRISTATE1 y TRISTATE2 y un multiplexor para la señal PWM; todos de 8 bits. El módulo Rabbit se conecta al CPLD mediante 8 bits de datos, 5 bits de dirección, una señal de lectura y otra de escritura, y la señal PWM. De esta forma el módulo Rabbit puede escribir en los registros y leer los reforzadores programados en el CPLD.

Esta arquitectura permite controlar hasta 8 motores de corriente directa o 4 motores de pasos a velocidad programable.

El programa del CPLD se hizo en lenguaje VHDL y el listado se muestra en el Apéndice E. Con la implementación de este dispositivo se lograron habilitar 24 líneas de salida y 16 de entrada, ampliando la capacidad de entrada-salida del módulo RCM3700. Además se logró un circuito impreso de tamaño pequeño.

El diagrama esquemático y mapa de componentes del circuito de la etapa digital se muestran en el Apéndice A. En la hoja 2 del diagrama esquemático, se muestran cuatro conectores 5x2 (SV2,SV7,SV8,SV9) que tienen como propósito interconectar la etapa digital con las etapas de potencia.

Las señales disponibles en cada conector son las siguientes: cuatro de lectura de interruptores límite, dos salidas moduladas en ancho de pulso PWM, dos de dirección y dos de freno.

Este conjunto de señales permite controlar dos motores de DC o un motor de pasos. Para esta aplicación se utilizaron tres de los conectores quedando uno libre para futuras aplicaciones de automatización en el instrumento.

El conector SV2 está asignado para controlar el módulo de relevadores, SV7 para el módulo de potencia del motor de rendija, y SV8 para el módulo de potencia de motores de lámparas. En cada módulo existe un conector 5x2 para interconexión con la etapa digital.

#### <span id="page-6-0"></span>**3.2 MÓDULO DE POTENCIA DE MOTORES**

El diseño de la etapa de potencia está basado en el circuito integrado LMD18200, que es un puente H diseñado para aplicaciones de control de motores; es capaz de manejar cargas de 3 amperes con picos de 6.

El puente H se controla con tres señales digitales: Pulso, Dirección y Freno, con las que es posible controlar la velocidad y dirección de movimiento.

El diagrama esquemático y mapa de componentes de la etapa de potencia se muestran en el Apéndice B. El circuito contiene dos puentes H LMD18200 y un optoacoplador para cuatro señales de entrada destinadas a la interconexión de interruptores límite.

El integrado LMD18200 ofrece una salida cuyo voltaje es proporcional a la corriente consumida por el motor. Esta salida se ha conectado a un comparador LM393 con potenciómetro de ajuste para la corriente límite del motor.

Dos etapas de potencia de motores idénticas fueron construidas, una para manejar el par de motores de corriente directa que mueven el mecanismo de lámparas (ver Apéndice B), y la segunda, para manejar el motor de pasos del mecanismo de rendija (ver Apéndice C).

Se muestran los dos módulos ya que las señales asignadas a los conectores de salida difieren uno del otro.

### **3.3 MÓDULO DE RELEVADORES**

<span id="page-7-0"></span>Este módulo contiene dos relevadores para encender las dos lámparas con las que cuenta el espectrógrafo. Los relevadores controlan la alimentación de 110V AC de las fuentes de las lámparas [2].

El módulo también cuenta con cuatro entradas optoacopladas de propósito general que, en este caso, están asignadas a la botonera manual con que cuenta el gabinete de control desde donde es posible operar los mecanismos. El diagrama esquemático y mapa de componentes de esta etapa se muestra en el Apéndice D.

## <span id="page-7-1"></span>**3.4 INTEGRACIÓN**

Cada módulo se hizo en circuito impreso de dos caras en el Laboratorio de Electrónica de Ensenada.

Los módulos se integraron en un gabinete de material ABS, se construyeron soportes de material plástico a la medida para sujetar firmemente los módulos a la base del gabinete (ver *Figura 5*).

Para llevar las señales eléctricas al exterior, se utilizaron conectores circulares de tipo militar que fueron instalados en las paredes del gabinete. Se utilizó una fuente de alimentación dual +5V y +12V para alimentar el sistema, misma que fue instalada en el interior del gabinete.

Se instalaron cuatro botones en la puerta del gabinete para tener la opción de operar los mecanismos de forma manual

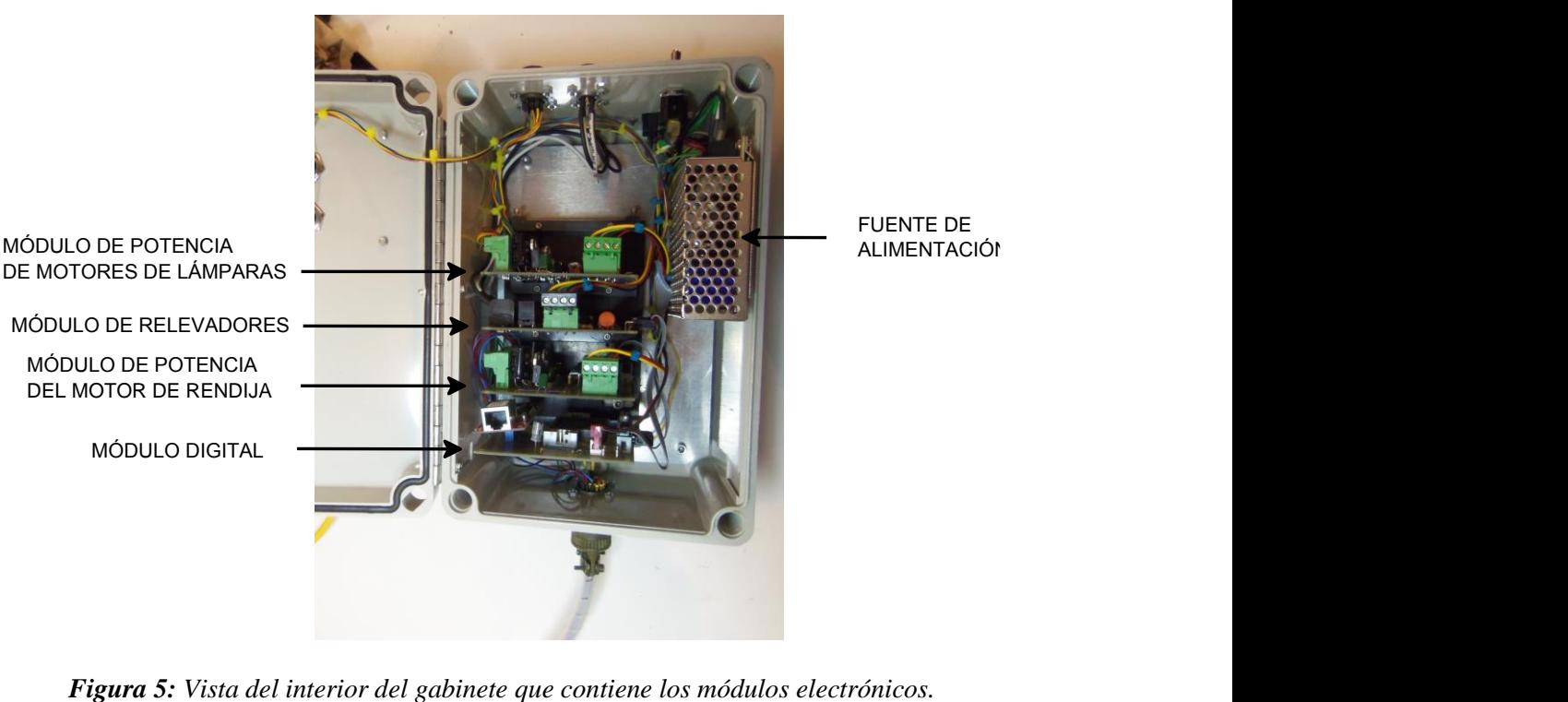

### **3.4.1 SEÑALES EN LOS CONECTORES DEL GABINETE**

<span id="page-8-0"></span>En las paredes del gabinete se han colocado tres conectores circulares de tipo militar para interconectar las diferentes etapas hacia los mecanismos de rendija y lámparas. La Tabla 1 muestra las señales en el conector de 26 contactos que se conecta al mecanismo de rendija. La Tabla 2 muestra las señales en el conector de 10 contactos que se conecta al mecanismo de lámparas. Por último, la Tabla 3 muestra las señales en el conector de 6 contactos que van a las fuentes de las lámparas.

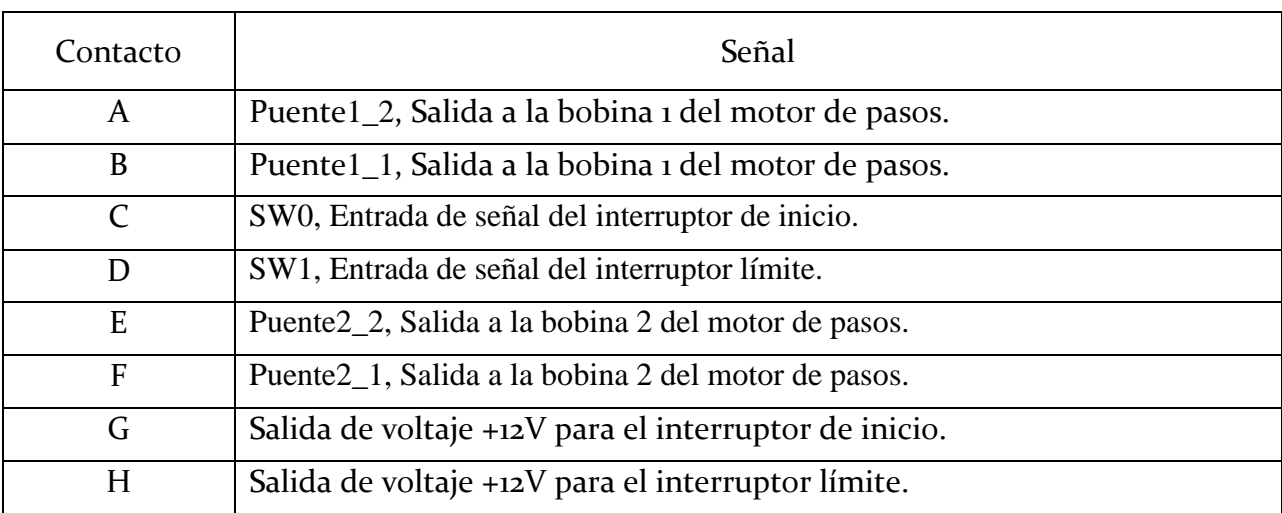

### **TABLA 1** Señales en el conector de 26 contactos.

## **TABLA 2** Señales en el conector de 10 contactos.

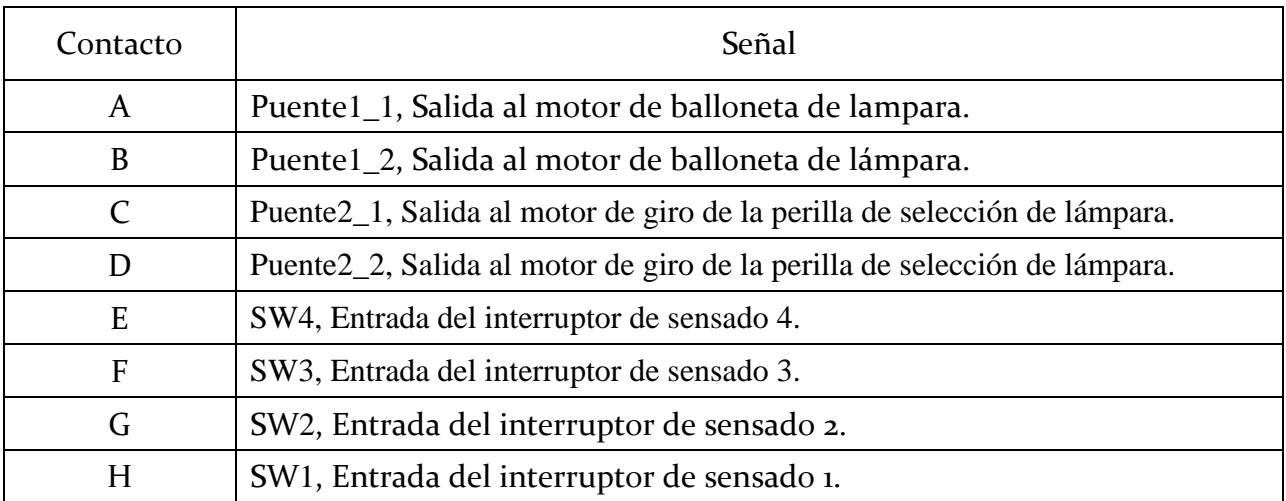

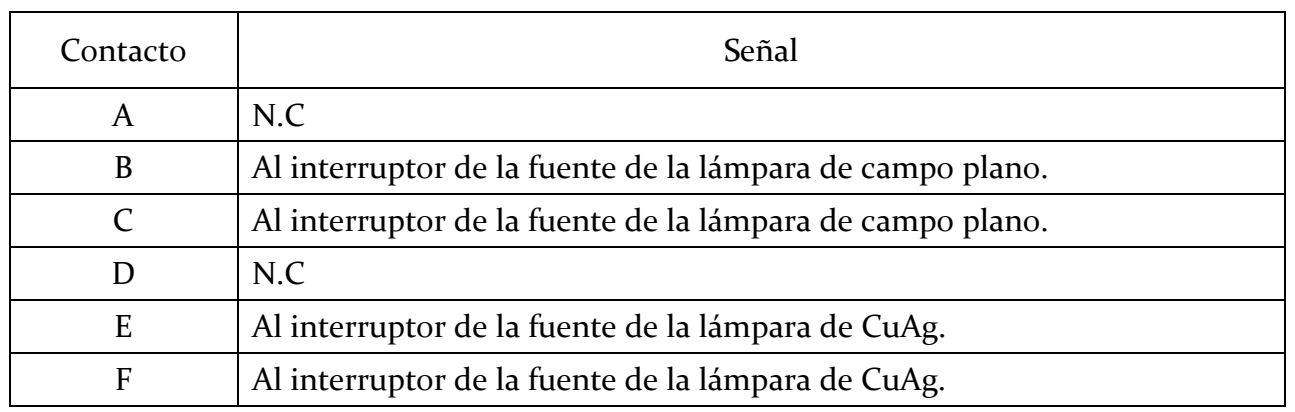

## **TABLA 3** Señales en el conector de 6 pines.

## <span id="page-9-0"></span>**3.5 INSTRUCCIONES DEL CONTROLADOR**

En la Tabla 4 se lista el conjunto de instrucciones que han sido programadas en el microcontrolador RCM3700 para ser recibidas vía red. La dirección de IP del microcontrolador y el puerto por el que recibe las instrucciones son los siguientes:

> Dirección IP: 192.168.0.22 Puerto:  $2222$

El microcontrolador abre un socket TCP servidor por donde recibe instrucciones cuando recibe un carácter ";" procesa la instrucción y, dependiendo del caso, regresa una respuesta al terminar la acción. El socket se mantiene abierto a espera de más instrucciones hasta que el cliente cierre la conexión. Se recomienda que el programa de usuario establezca conexión con el servidor, envíe la instrucción y una vez recibida la respuesta éste cierre la conexión.

El programa de control que corre en el microcontrolador RCM3700 fue hecho en lenguaje C, se utilizó la herramienta de desarrollo Dinamic C 8.30 para programar el módulo. Al programa se le llamó **boller.c** y se le entregó una copia al coordinador de mantenimiento del OAN para colocarlo en la base de datos de programas de sistemas periféricos del OAN. También es posible obtener una copia del programa con el autor de este documento (F. Murillo).

# **TABLA 4**

# Instrucciones del controlador.

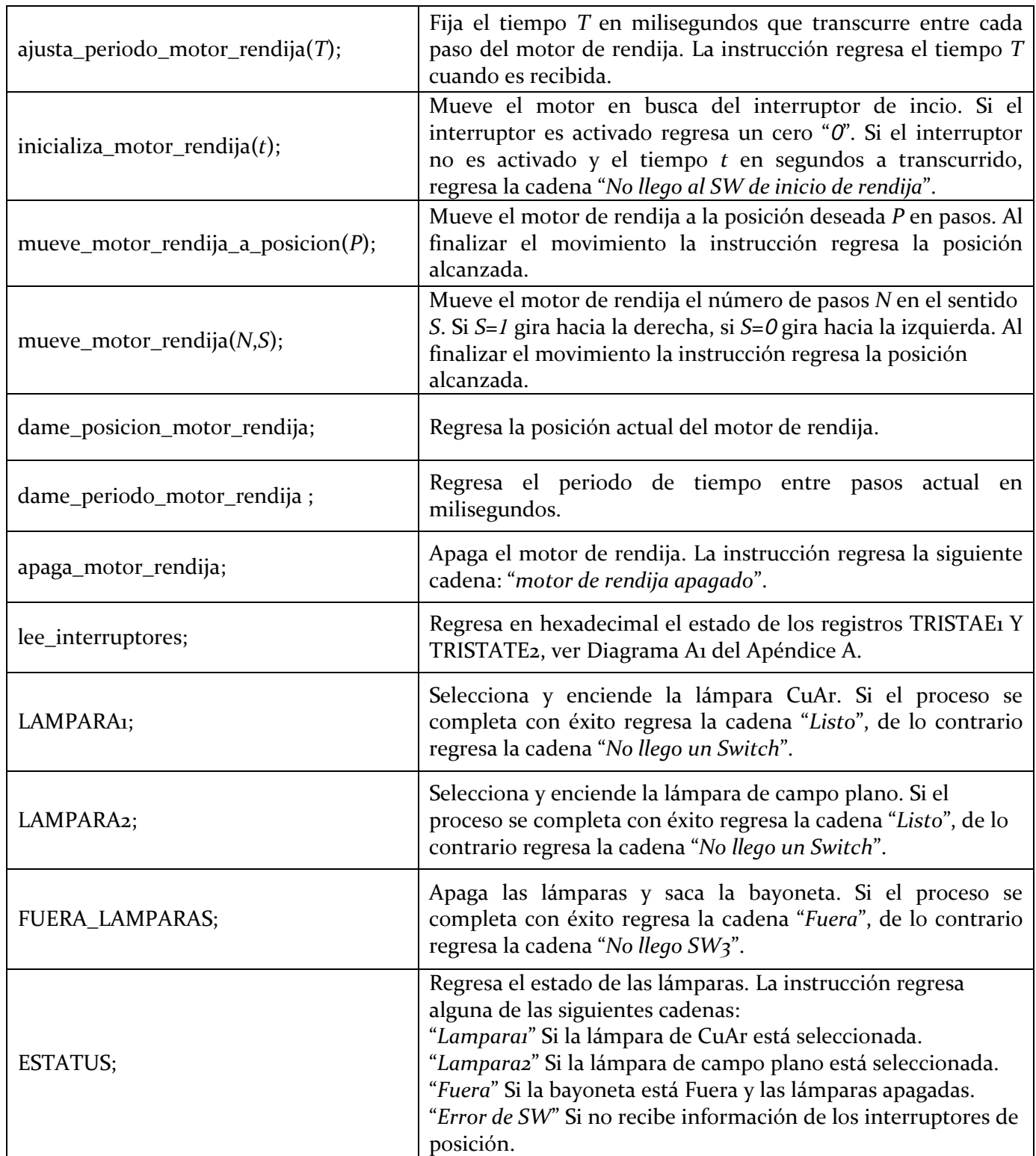

### <span id="page-11-0"></span>4. **INTERFAZ DE USUARIO**

La interfaz de usuario fue hecha en lenguajes TCL-TK y Python. La versión de TCL se agregó al programa de usuario de la cámara del ocular, y la de Python queda para futuras actualizaciones de los programas de usuario.

El programa de la cámara del ocular se corre desde la carpeta de instrumentos en la PC Sonaja, pinchando el ícono etiquetado como "B&Ch Slit Camera". La ventana se muestra en la *Figura 6*; contiene los controles para manipular las dos lámparas del espectrógrafo y la rendija. Para seleccionar una lámpara sólo hay que oprimir el botón correspondiente y esperar a que se encienda el foquito. Para apagar cualquiera de las dos lámparas sólo hay que presionar el botón "Fuera Lamparas". Para mover la rendija se debe colocar la posición deseada y presionar el botón "Mover".

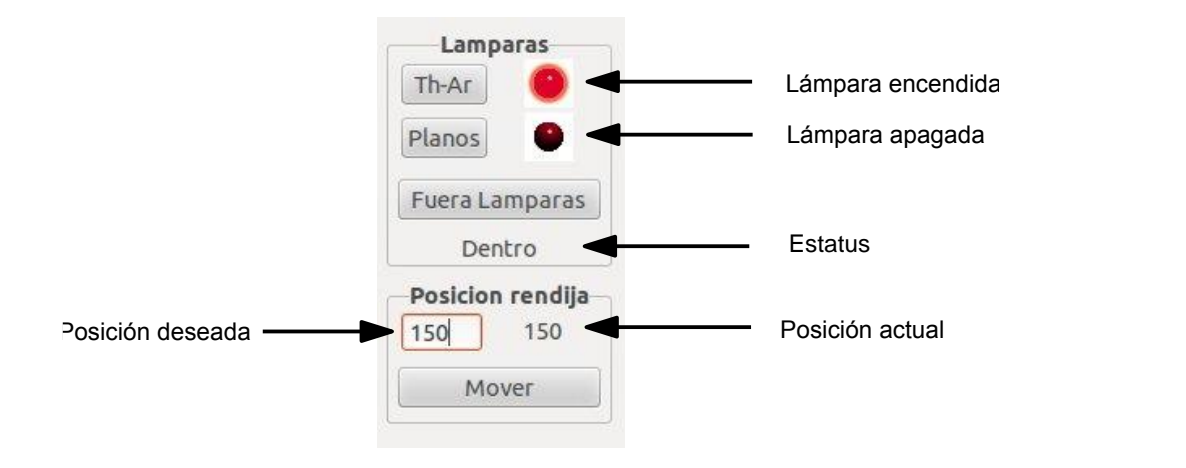

*Figura 6: Interfaz de usuario.*

#### **4.1 ARCHIVO DE CONFIGURACIÓN**

<span id="page-12-0"></span>En el directorio donde se encuentra el programa de interfaz de usuario se halla también un archivo de configuración llamado **boller.cfg**. La *Figura 7* muestra un ejemplo del contenido de este archivo, en él se definen tres parámetros básicos para la operación del mecanismo de rendija. El primer parámetro se refiere al número de pasos por revolución del motor utilizado, que en este caso es de 400. El segundo parámetro se refiere al número de micrómetros por revolución del micrómetro utilizado para mover la rendija. El tercer parámetro se refiere a la distancia en pasos que existe entre la posición de origen del mecanismo y la posición de cero del micrómetro.

> *Pasos por revolucion: 400 Micrometros por revolucion: 50 Offset del cero: 360*

*Figura 7: Contenido del archivo boller.cfg*

### <span id="page-12-1"></span>5. **RESULTADO DE LAS PRUEBAS DEL MECANISMO EN EL INSTRUMENTO**

En noviembre de 2012 se instaló el mecanismo de rendija en el instrumento y se hicieron pruebas de repetibilidad de posicionado a diferentes inclinaciones del telescopio.

En todos los casos el error de posicionado fue menor a 2 micrómetros, lo que demuestra que el mecanismo funciona satisfactoriamente y está libre de flexiones significativas.

#### <span id="page-12-2"></span>6. **REFERENCIAS**

- [1] Automatización del sistema de iluminación del espectrógrafo Boller & Chivens. F. Murillo, G. Sierra, B. Martínez, J.M. Murillo, G. Guisa, A. Córdova y E. López. Publicaciones Técnicas del IA UNAM. RT-2008-01.
- [2] Fuente de alto voltaje para lámparas de comparación en el OAN-SPM. F. Quirós, J.L. Ochoa, E. López, G. Guisa. Publicaciones Técnicas del IA UNAM. CI-2006-08.

## <span id="page-13-0"></span>**APÉNDICE A. ETAPA DIGITAL DEL CONTROL DE LÁMPARAS Y RENDIJA**

<span id="page-13-1"></span>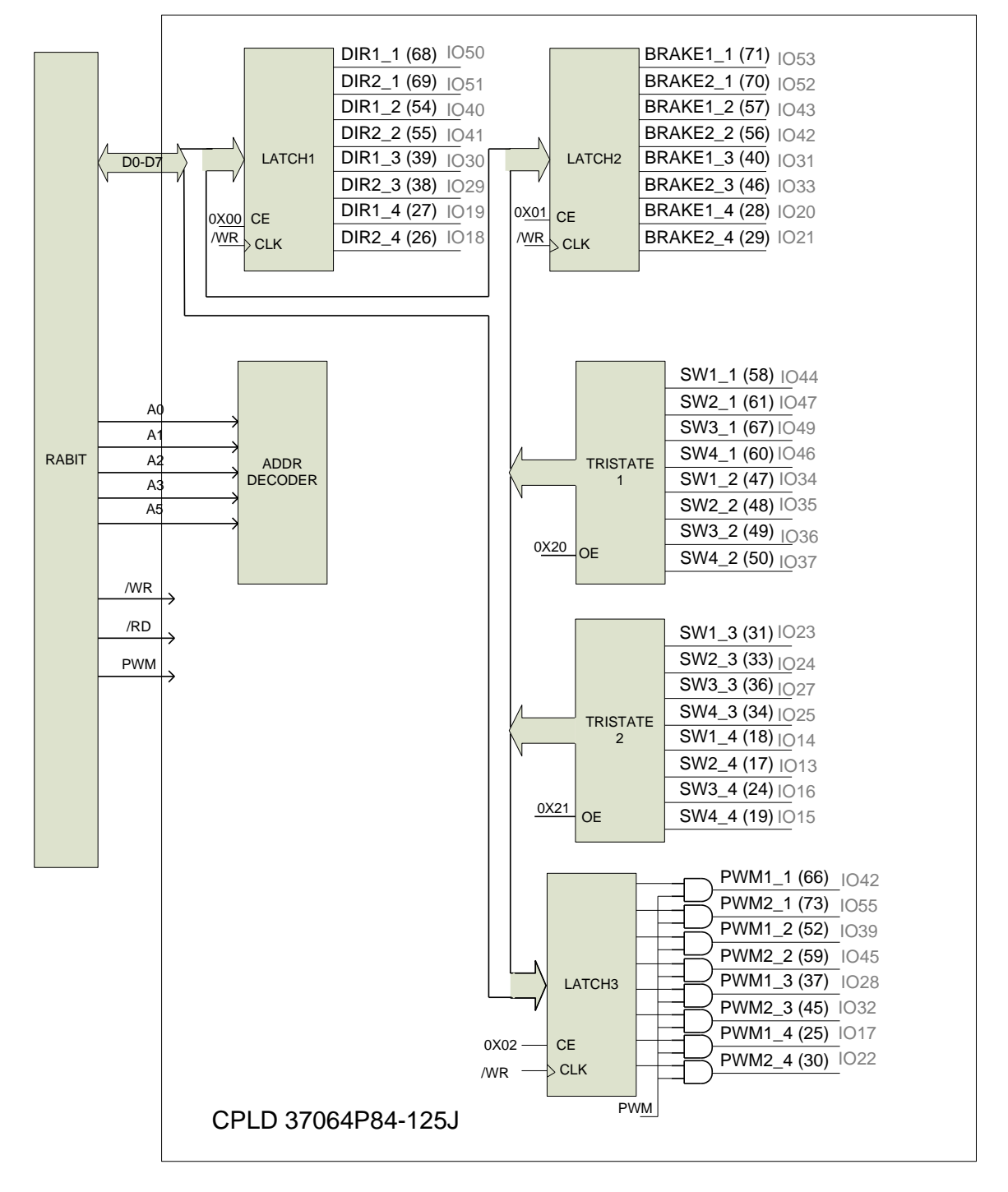

#### **A.1. DIAGRAMA A BLOQUES DE LA ETAPA DIGITAL.**

*Figura A1: Diagrama a bloques de la etapa digital.*

<span id="page-14-0"></span>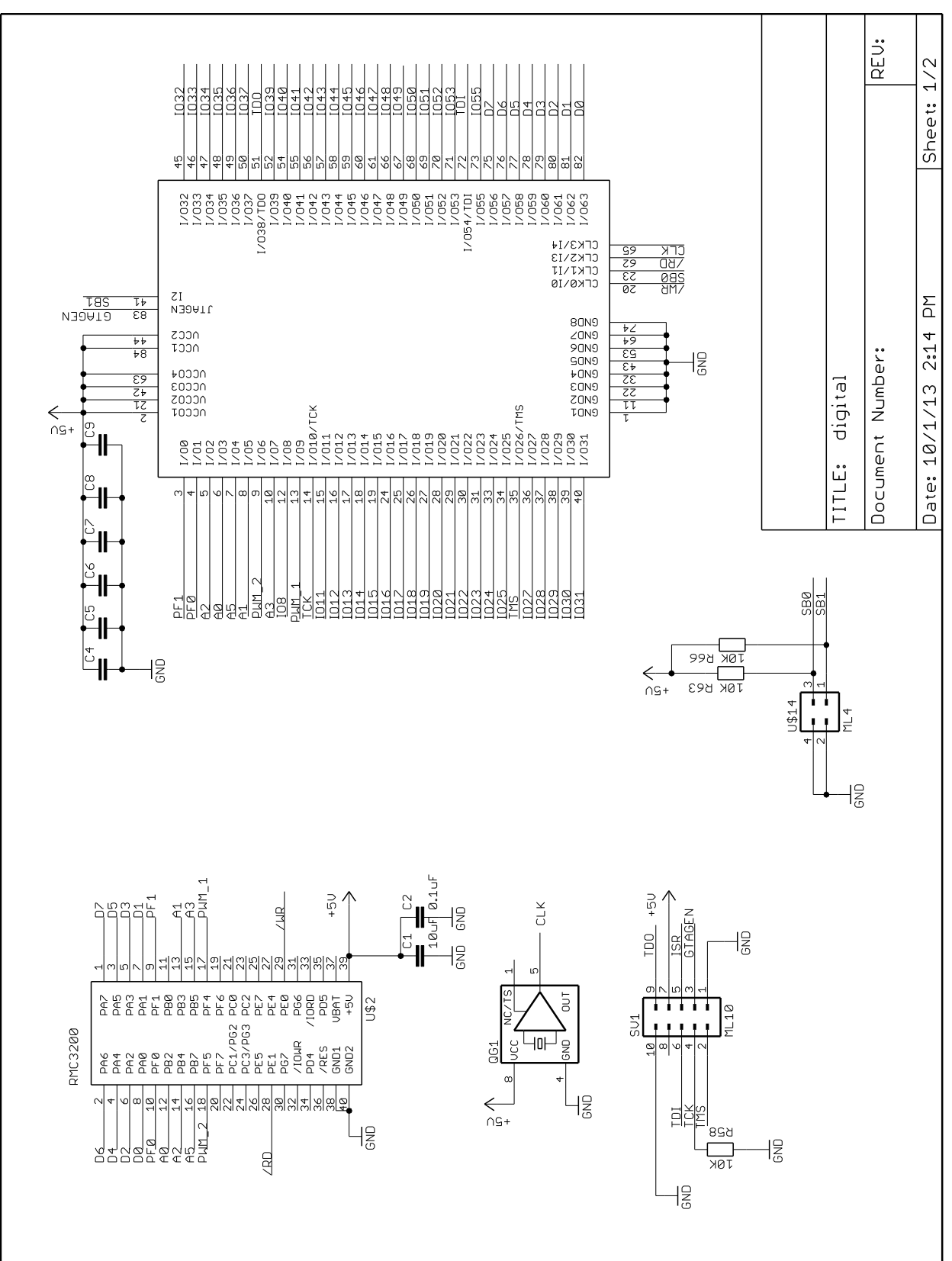

**A.2. DIAGRAMA ESQUEMÁTICO Y MAPA DE COMPONENTES DE LA ETAPA DIGITAL**

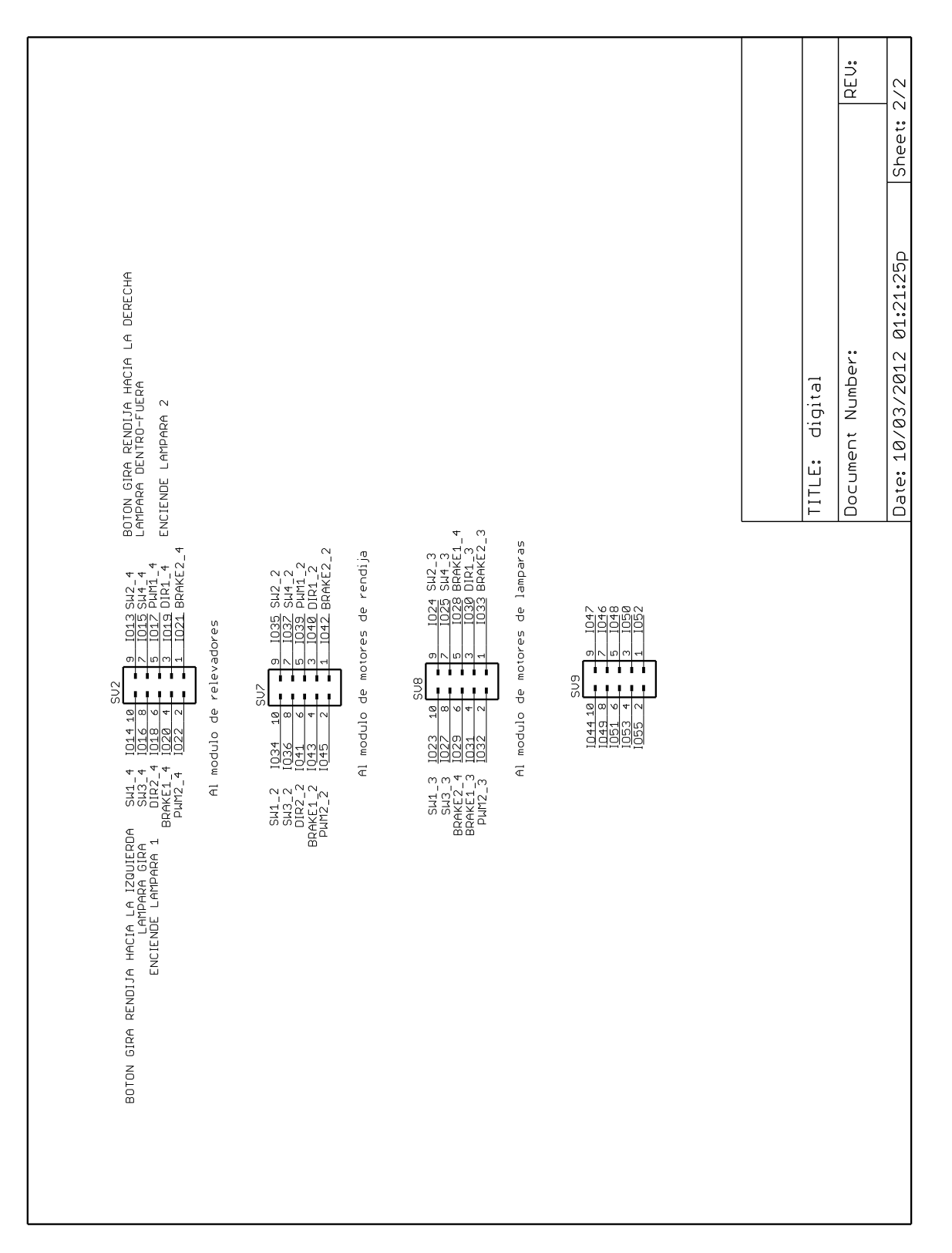

*Figura A3: Diagrama esquemático, hoja 2.*

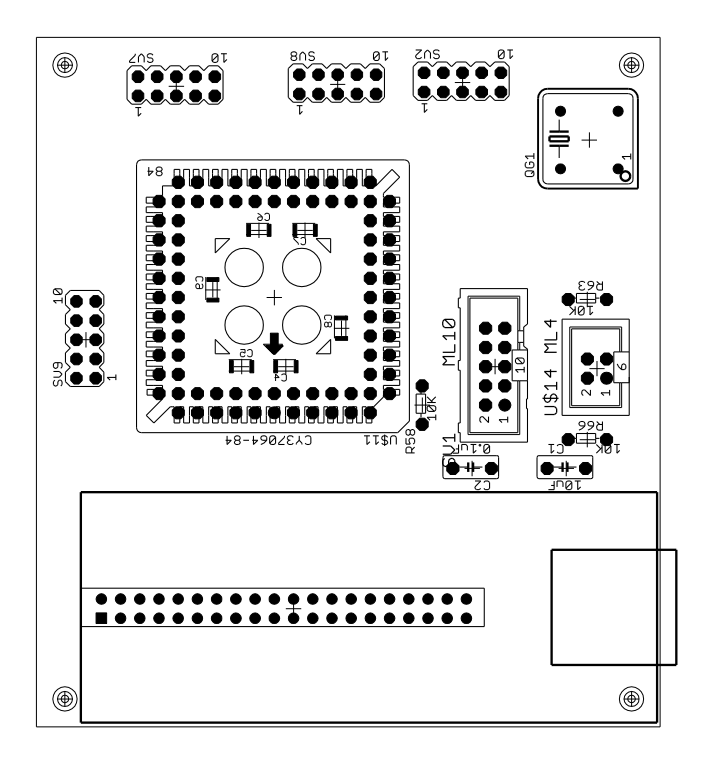

*Figura A4: Mapa de componentes.*

## <span id="page-17-0"></span>**APENDICE B. ETAPA DE POTENCIA PARA LOS MOTORES DEL SISTEMA DE LÁMPARAS**

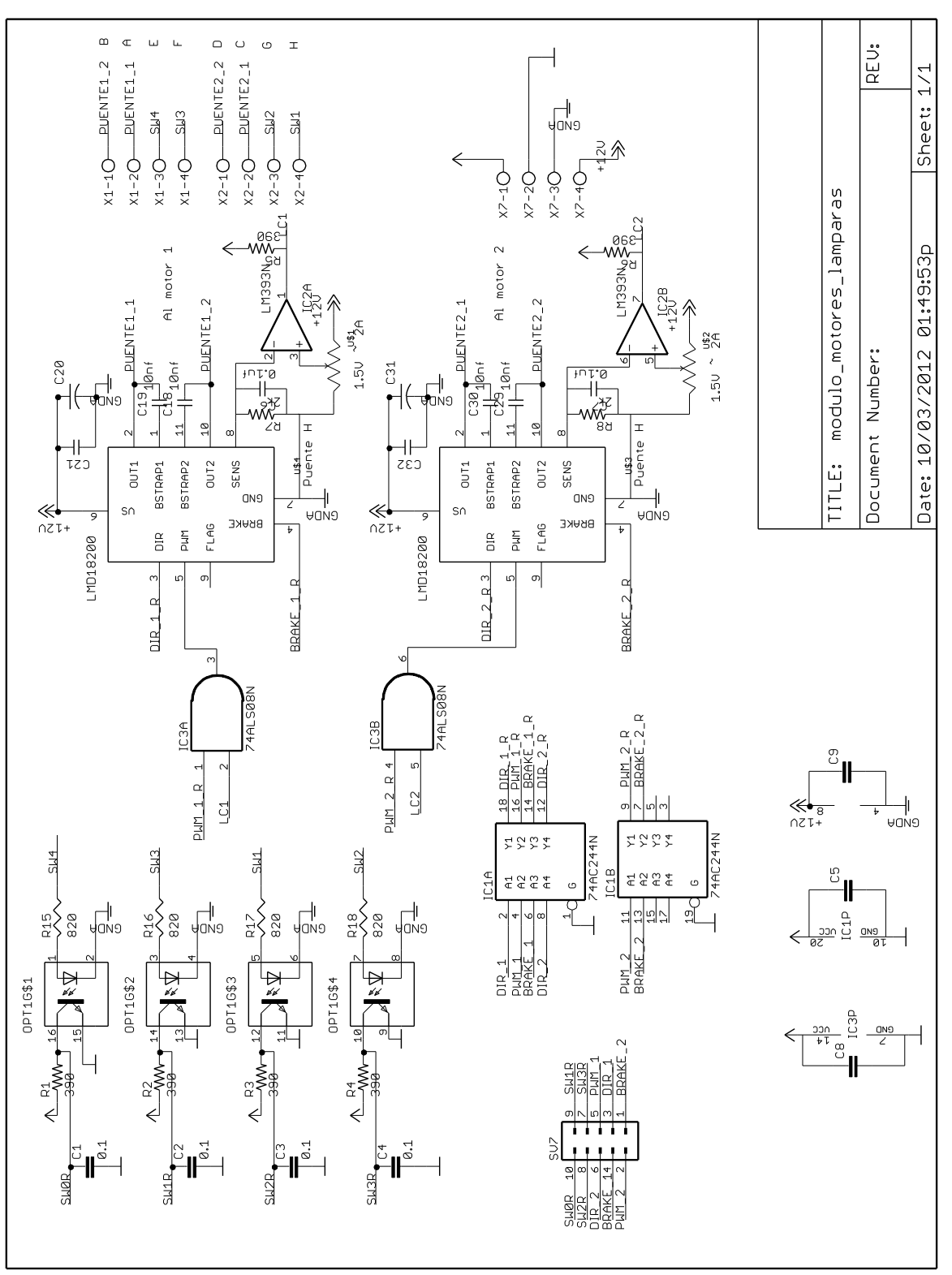

*Figura B1: Diagrama esquemático.*

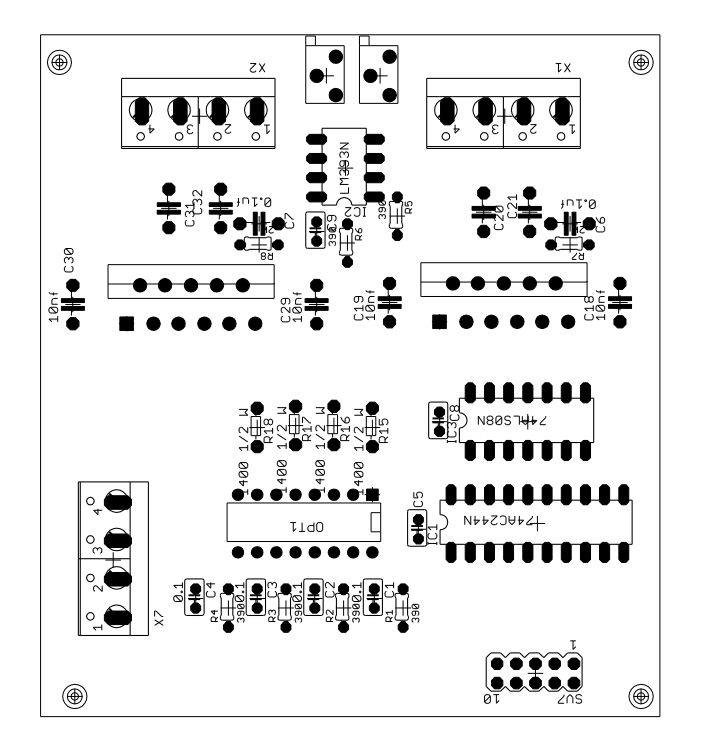

*Figura B2: Mapa de componentes.*

## <span id="page-19-0"></span>**APENDICE C. ETAPA DE POTENCIA PARA EL MOTOR DE PASOS DEL MECANISMO DE RENDIJA**

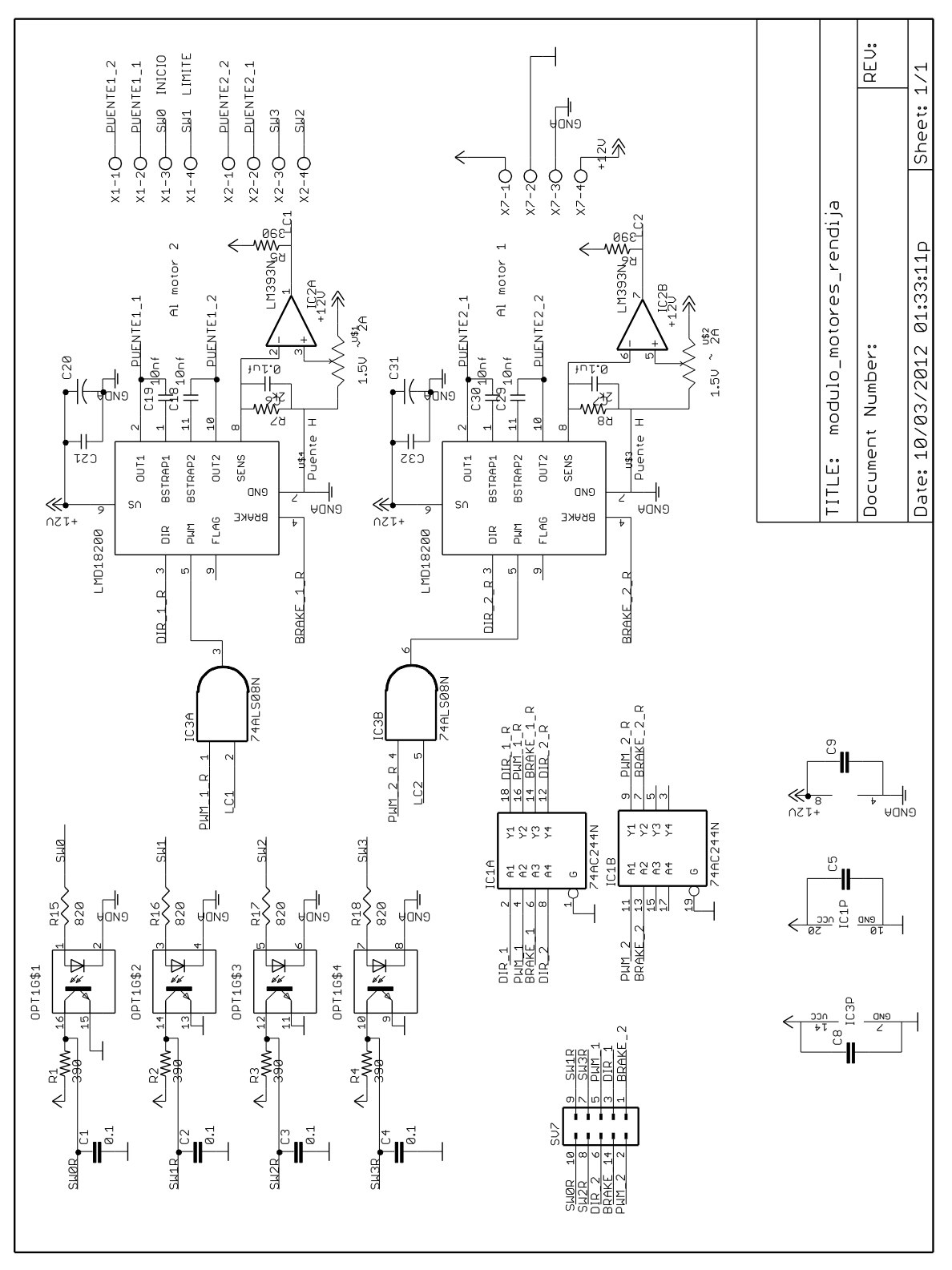

*Figura C1: Diagrama esquemático.*

![](_page_20_Figure_1.jpeg)

*Figura C2: Mapa de componentes.*

# **APENDICE D. ETAPA DE RELEVADORES DE ENCENDIDO DE LÁMPARAS**

<span id="page-21-0"></span>![](_page_21_Figure_2.jpeg)

*Figura D1: Diagrama esquemático.*

![](_page_22_Figure_1.jpeg)

*Figura D2: Mapa de componentes.*

#### <span id="page-23-0"></span>**APENDICE E. LISTADO DEL PROGRAMA DEL CPLD EN VHDL**

```
library ieee;
use ieee.std logic 1164.all;
use work.std arith.all;
-- CY37064P84
entity boller is 
      port( DATA : inout STD LOGIC VECTOR (7 downto 0);
              ADDR : in STD LOGIC VECTOR (4 downto 0);
              PWM : in STD LOGIC;
              WRCK : in STD LOGIC;
              RDCK : in STD LOGIC;
              DIR : out STD LOGIC VECTOR (7 downto 0);
              BRAK : out STD LOGIC VECTOR (7 downto 0);
              PWMO : out STD LOGIC VECTOR (7 downto 0);
               SW12 : in STD_LOGIC_VECTOR (7 downto 0);
              SW34 : in STD LOGIC VECTOR (7 downto 0));
      attribute pin avoid of boller : entity is
            " 14 35 72 51 ";attribute pin numbers of boller : entity is
      " DATA(7):75 " &
      " DATA(6):76 " &
      " DATA(5):77 " &
      " DATA(4):78 " &
      " DATA(3):79 " &
      " DATA(2):80 " &
      " DATA(1):81 " &
      " DATA(0):82 " &
      " ADDR(4):7 " &
      " ADDR(3):10 " &
      " ADDR(2):5 " &
      " ADDR(1):8 " &
      " ADDR(0):6 " &
      " PWM:13" &
      " WRCK:20" &
      " RDCK:62" &
       " DIR(7):26" &
      " DIR(6):27" &
      " DIR(5):38" &
      " DIR(4):39" &
      " DIR(3):55" &
      " DIR(2):54" &
      " DIR(1):69" &
      " DIR(0):68" &
       " BRAK(7):29" &
      " BRAK(6):28" &
      " BRAK(5):46" &
      " BRAK(4):40" &
      " BRAK(3):56" &
      " BRAK(2):57" &
      " BRAK(1):70" &
      " BRAK(0):71" &
       " PWMO(7):30" &
```
*Publicaciones Técnicas IAUNAM* 24 *RT-2013-01*

```
" PWMO(6):25" &
      " PWMO(5):45" &
      " PWMO(4):37" &
      " PWMO(3):59" &
      " PWMO(2):52" &
      " PWMO(1):73" &
      " PWMO(0):66" &
      " SW12(7):50" &
      " SW12(6):49" &
      " SW12(5):48" &
      " SW12(4):47" &
      " SW12(3):60" &
      " SW12(2):67" &
      " SW12(1):61" &
      " SW12(0):58" &
      " SW34(7):19" &
      " SW34(6):24" &
      " SW34(5):17" &
      " SW34(4):18" &
      " SW34(3):34" &
      " SW34(2):36" &
      " SW34(1):33" &
      " SW34(0):31" ; 
 end boller;
architecture Behavioral of boller is
      signal S: STD LOGIC VECTOR (7 downto 0);
      begin
      Registros:process(WRCK,DATA)
             begin
                    if WRCK'event and WRCK = '1' then
                           case ADDR is
                                 when "00000" \Rightarrow DIR \leq DATA;
                                 when "00001" \Rightarrow BRAK \leq DATA;
                                 when "00010" \Rightarrow S \leq DATA;
                                 when others \Rightarrow null;
                            end case;
                    end if; 
        end process Registros;
      process(ADDR,SW12,SW34)
              begin
              case ADDR is
             when "10000" => DATA \leq SW12;
                    when "10001" \Rightarrow DATA \leq SW34;
                    when others => DATA \leq ( others => 'Z' );
              end case;
      end process;
      PWMO(0) \leq PWM and S(0);
      PWMO(1) \leq PWM and S(1);
      PWMO(2) \leq PWM and S(2);
      PWMO(3) \leq PWM and S(3);
      PWMO(4) \leq PWM and S(4);
      PWMO(5) \leq PWM and S(5);
      PWMO(6) \leq PWM and S(6);
      PWMO(7) \leq PWM and S(7);
end Behavioral;
```
# <span id="page-25-0"></span>**APENDICE F. PLANOS DE ENSAMBLE DEL SISTEMA MECÁNICO**

#### <span id="page-25-1"></span>**F.1. ENSAMBLE GENERAL**

![](_page_25_Picture_25.jpeg)

# **F.2. ENSAMBLE EN EXPLOSIÓN**

<span id="page-26-0"></span>![](_page_26_Picture_2.jpeg)

## <span id="page-27-0"></span>**F.3. DIMENSIONES GENERALES DEL SISTEMA MONTADO EN EL ESPECTRÓGRAFO**

![](_page_27_Picture_2.jpeg)

## <span id="page-28-0"></span>**APENDICE G. LISTA DE PARTES**

#### <span id="page-28-1"></span>**1. MOTOR DE PASOS**

Número de parte de Newark: 16M4196 Número de parte del fabricante: 4118L-01RO Tipo de motor: Bipolar. Pasos por revolución: 400. Resistencia: 1.4 ohm. Corriente: 2A. Torque: 86.3 in-oz.

![](_page_28_Picture_4.jpeg)

*Figura G1: Imagen del motor de pasos.*

## <span id="page-28-2"></span>**2. INTERRUPTOR DE INICIALIZADO**

Fabricante: Veeder-Root. Número de parte: 748310-005. Especificaciones: Repetibilidad: 0.001mm. Histeresis: 0.002mm. Temperatura de operación: -20 a +75 ̊C.

![](_page_28_Picture_8.jpeg)

*Figura G2: Imagen del nterruptor de iniciado, primero de izquierda a derecha.*

#### <span id="page-29-0"></span>**3. INTERRUPTOR LÍMITE**

Fabricante: Omron Número de parte: D2F-01FL-D3

![](_page_29_Picture_3.jpeg)

## *Figura G3: Imagen del interruptor límite.*

<span id="page-29-1"></span>**4. FUENTE DE ALIMENTACIÓN**

Número de parte de Mouser: 709-RD50A Número de parte del fabricante: RD-50ª Voltajes de salida: 5V/6A, 12V/2A.

![](_page_29_Picture_7.jpeg)

*Figura G4: Imagen de la fuente de alimentación.*